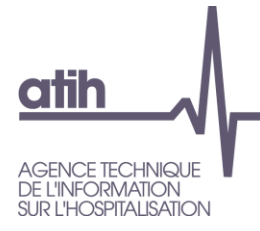

# <span id="page-0-0"></span>1.1. Manuel d'utilisation **[VISUALQUALITE](file://///lyon-prive/prive/SECRETARIAT/S_API/modeles%20finalises/AGRAF%207.3.x) 2.0.x HAD, SSR et PSY**

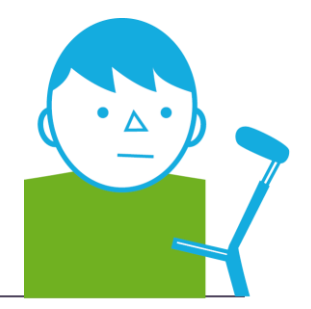

Avril 2023

*Service Architecture et production informatiques*

*Pôle Logiciels des établissements de santé*

**Support utilisateurs** Téléphone : 0 820 771 234 (0,019 euros TTC/min) Foire aux questions :<https://applis.atih.sante.fr/agora> Courriel : [support@atih.sante.fr](mailto:support@atih.sante.fr)

# **Sommaire**

# 2. Table des matières

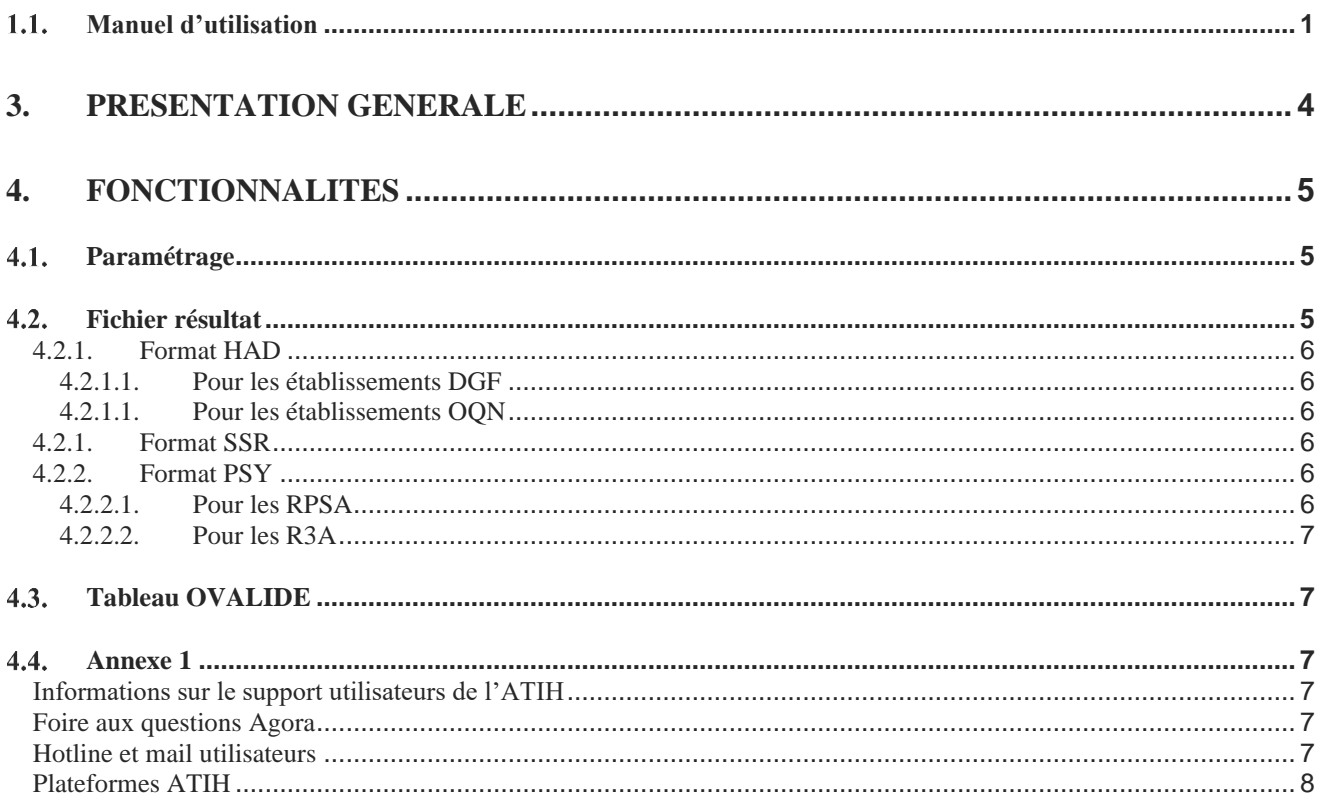

**ATIH** www.atih.sante.fr

117, bd Marius Vivier Merle 69329 Lyon cedex 03 Tél: 04 37 91 33 10 Fax: 04 37 91 33 67

# <span id="page-3-0"></span>**3. Présentation générale**

Le logiciel VisualQualtité permet de faire l'appariement entre les résultats HAD, SSR et PSY, des tableaux OVALIDE et les données administratives de l'établissement.

**Pré Requis** : L'établissement devra être capable de fournir les fichiers des archives HAD, SSR et PSY, pour la période demandée. Il devra également avoir un accès internet.

# <span id="page-4-0"></span>**4. Fonctionnalités**

Après le lancement de l'application, une fenêtre semblable à celle présentée ci-dessous s'affiche :

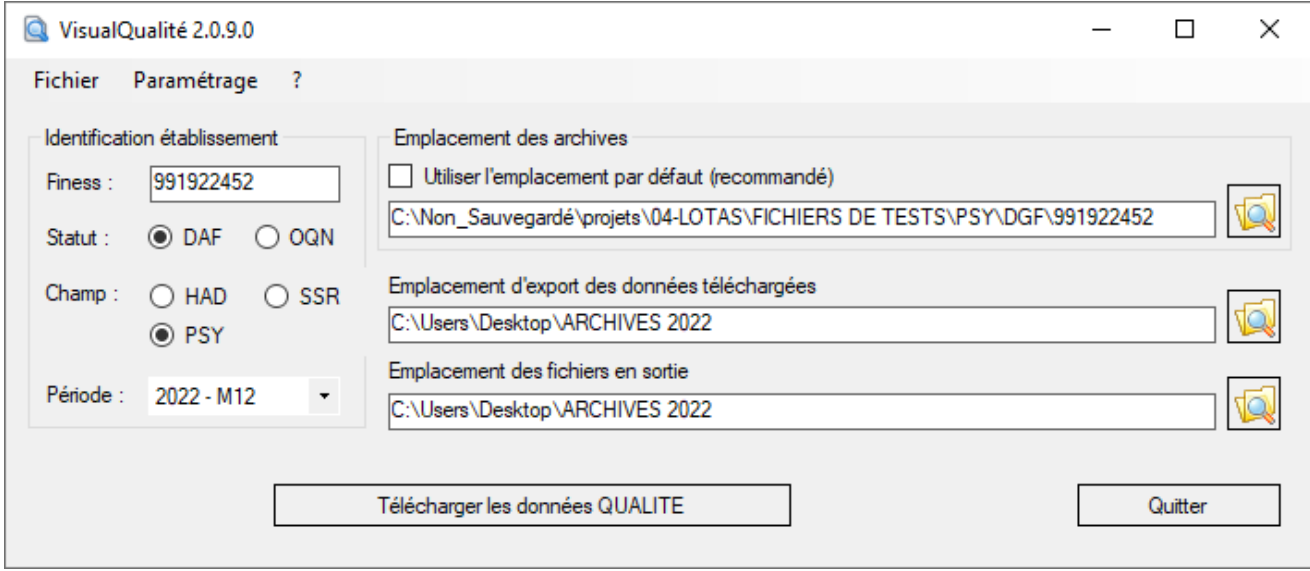

# <span id="page-4-1"></span>**Paramétrage**

L'utilisateur devra saisir

- son **Finess de transmission** (juridique ou géographique,
- son **statut** : DAF ou OQN,
- la **période** de traitement,
- le **champ** d'activité,
- le chemin de l'emplacement de ses archives pour la période choisie,
- le chemin d'export des données téléchargées,
- le chemin de sortie des résultats.

Ces 7 champs sont obligatoires.

# <span id="page-4-2"></span>**Fichier résultat**

Le fichier de sortie se nomme FINESS.PERIODE.ANNEE\_qualite\_CHAMP.csv

Il se compose de la manière suivante :

- une ligne d'entête,
- des lignes de données.

Une ligne de données, inclut la signature STA et une zone DATA

- La zone STA correspond à la signature de l'enregistrement,
- La zone DATA fournit les éléments de qualité.

### <span id="page-5-0"></span>**4.2.1. Format HAD**

### 4.2.1.1. Pour les établissements DGF

<span id="page-5-1"></span>Une ligne de données se compose de :

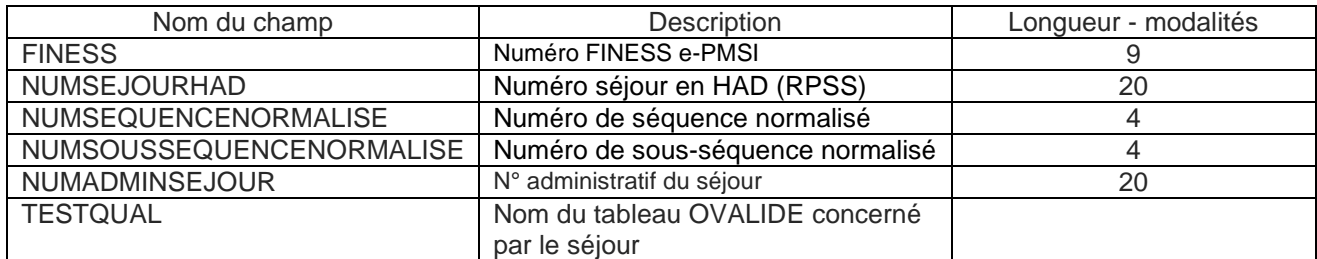

## 4.2.1.1. Pour les établissements OQN

<span id="page-5-2"></span>Une ligne de données se compose de :

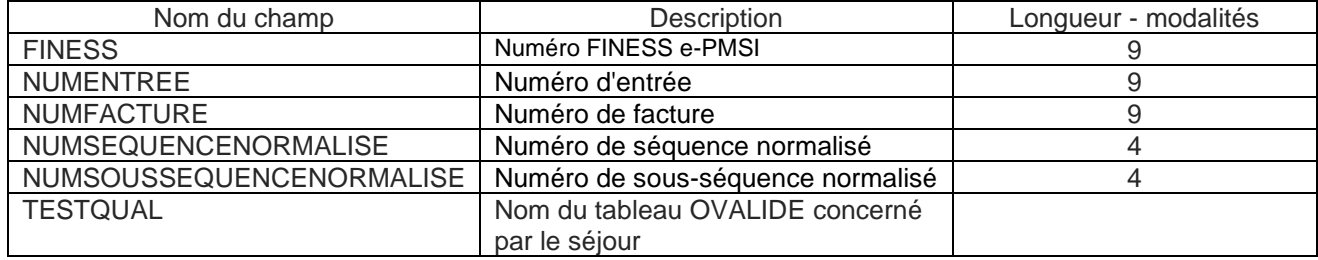

# **4.2.1. Format SSR**

<span id="page-5-3"></span>Une ligne de données se compose de :

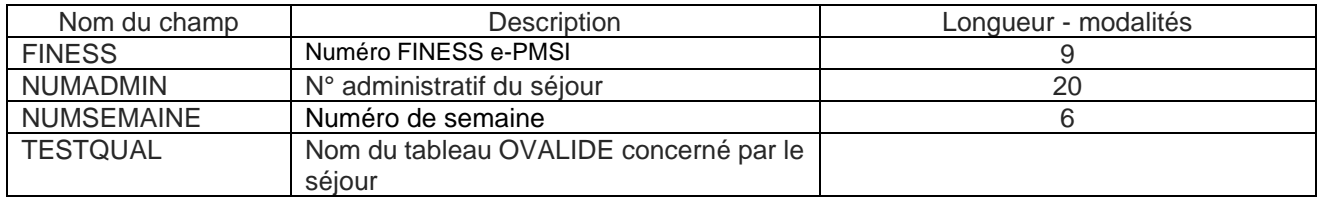

# <span id="page-5-4"></span>**4.2.2. Format PSY**

### 4.2.2.1. Pour les RPSA

<span id="page-5-5"></span>Une ligne de données se compose de :

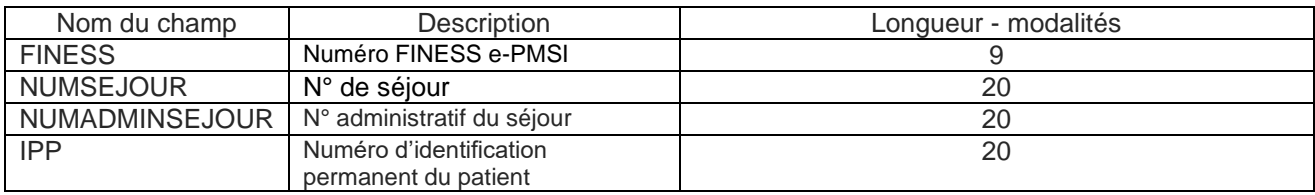

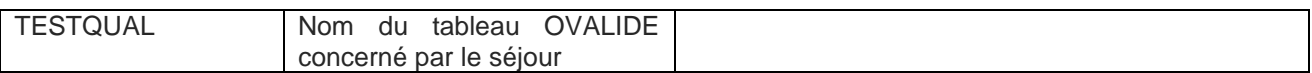

#### 4.2.2.2. Pour les R3A

<span id="page-6-0"></span>Une ligne de données se compose de :

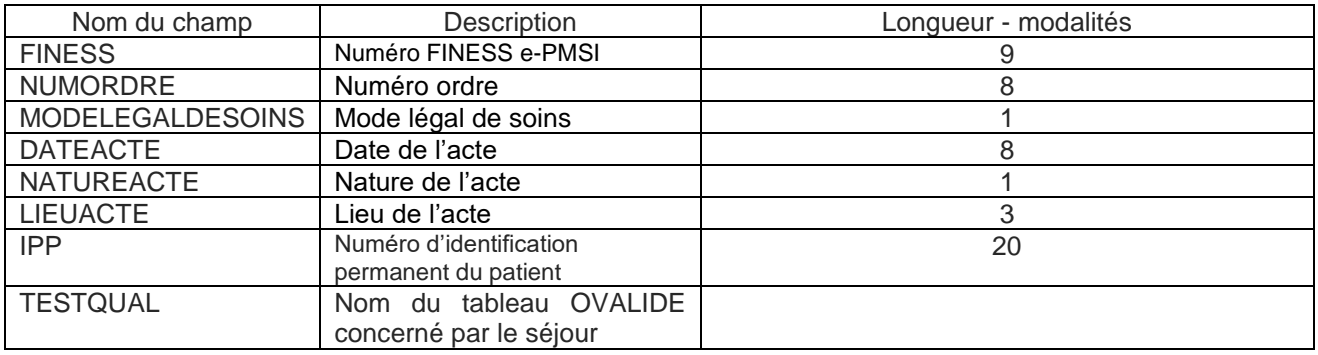

# <span id="page-6-1"></span>**4.3. Tableau OVALIDE**

Pour connaitre toutes les règles de valorisations, vous trouverez sur le lien [https://sap.atih.sante.fr/epmsi/,](https://sap.atih.sante.fr/epmsi/) toute la documentation nécessaire.

# <span id="page-6-2"></span>**Annexe 1**

#### <span id="page-6-3"></span>**Informations sur le support utilisateurs de l'ATIH**

Pour obtenir de l'aide sur un logiciel, le support utilisateurs de l'ATIH peut être sollicité.

Assuré par les « experts métier », en plus de leurs missions, le support utilisateurs n'a pas vocation à répondre à toutes les questions. Il reste donc indispensable de consulter les documents à disposition avant de contacter les équipes du support.

#### <span id="page-6-4"></span>**Foire aux questions Agora**

La foire aux questions Agora, animée par les « experts métier », apporte un support d'aide en ligne. Les utilisateurs peuvent consulter les questions déjà traitées et en poser de nouvelles. Agora répond à la plupart des questions fonctionnelles et techniques.

Pour accéder à la FAQ, il est nécessaire de posséder un compte Plage (réservé aux professionnels de la santé). [Accès à la FAQ Agora](https://applis.atih.sante.fr/agora/ago_theme.do?idTheme=696)

Pour toutes les questions liées au logiciel, aller sur le thème **Logiciels\VisualQUALITE.**

#### <span id="page-6-5"></span>**Hotline et mail utilisateurs**

En cas de difficulté à trouver ou à poser une question, il est possible de joindre la hotline téléphonique externalisée ou d'adresser un mail au support utilisateurs.

Ces services orientent vers le canal de communication adéquat et apportent également de l'aide pour installer un logiciel ou accéder à une plateforme (ne pas oublier de se munir de ses identifiants). **Hotline : 08 20 77 12 34** (0,019 € TTC/min)

[support@atih.sante.fr](mailto:support@atih.sante.fr)

#### <span id="page-7-0"></span>**Plateformes ATIH**

Un support spécifique est disponible sur la page « Contact » ou « Aide en ligne » de chaque plateforme. [Accès aux plateformes](http://www.atih.sante.fr/plateformes-de-transmission-et-logiciels/plateformes)